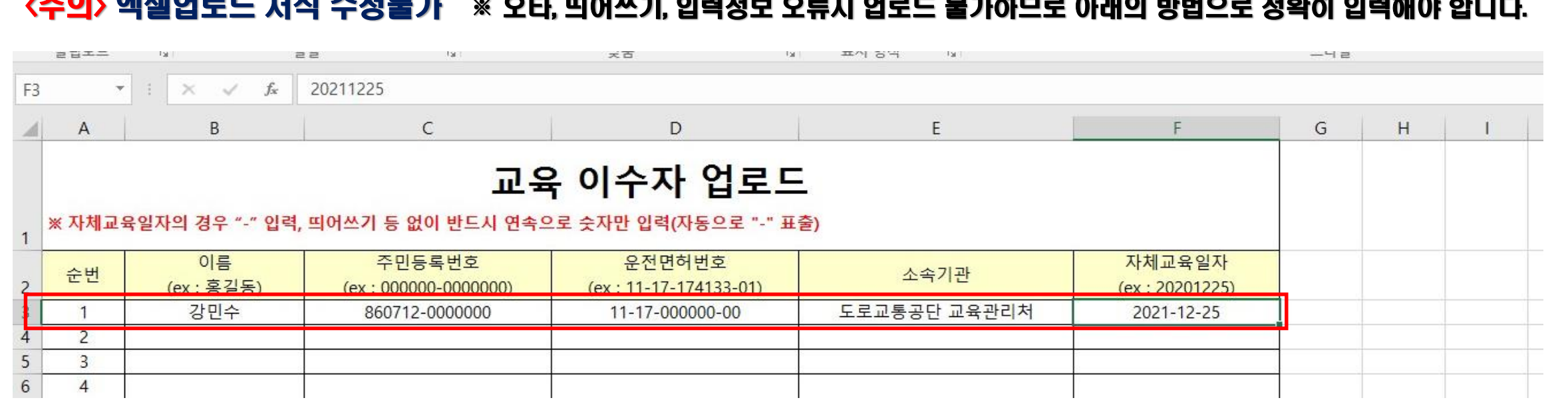

<주의> 엑셀업로드 서식 수정불가 ※ 오타, 띄어쓰기, 입력정보 오류시 업로드 불가하므로 아래의 방법으로 정확히 입력해야 합니다.

자체교육일자 : [숫자 8자리] 수료일자 "20240409" ※ 반드시 [-]입력하지 않고 숫자만 연속하여 입력

- ✓ 소속기관 : 자신의 소속기관명을 한글로 입력 "세종소방본부 조치원소방서"
- 운전면허번호 : [숫자 2자리] + [-] + [숫자 2자리] + [-] + [숫자 6자리] + [-] + [숫자 2자리]
- ✓ 주민등록번호 : [숫자 6자리] + [하이픈"-"] + [숫자 7자리]
- ✓ 이름 : 자신의 성명을 한글로 입력 "홍길동"
- 엑셀 서식에 맞게 이수자 정보를 정확히 입력

긴급자동차 교통안전교육 이수자 명단(업로드 파일) 작성방법